## **«Внутренние»**

Началом работы с настройкой служит кнопка «Загрузить номера из БД». Она подтянет соответствие внутренний номер ↔ callerid из базы данных (в запросе используются все звонки за последний год).

Далее список ведется вручную, вы можете исправить его, дополнить, а также задать пароль для каждого сотрудника, дабы он мог авторизоваться и посмотреть свои звонки.  $\pmb{\times}$ 

Для авторизации под внутренним номером, в поле **Логин**, в форме авторизации введите:

внутренний номер \ email администатора

например:

999\support@vistep.ru

в поле **Пароль** введите пароль, который Вы установили для номера, на странице настроек: <https://stat.vistep.ru/internal>

Пример правильно заполненной формы авторизации:

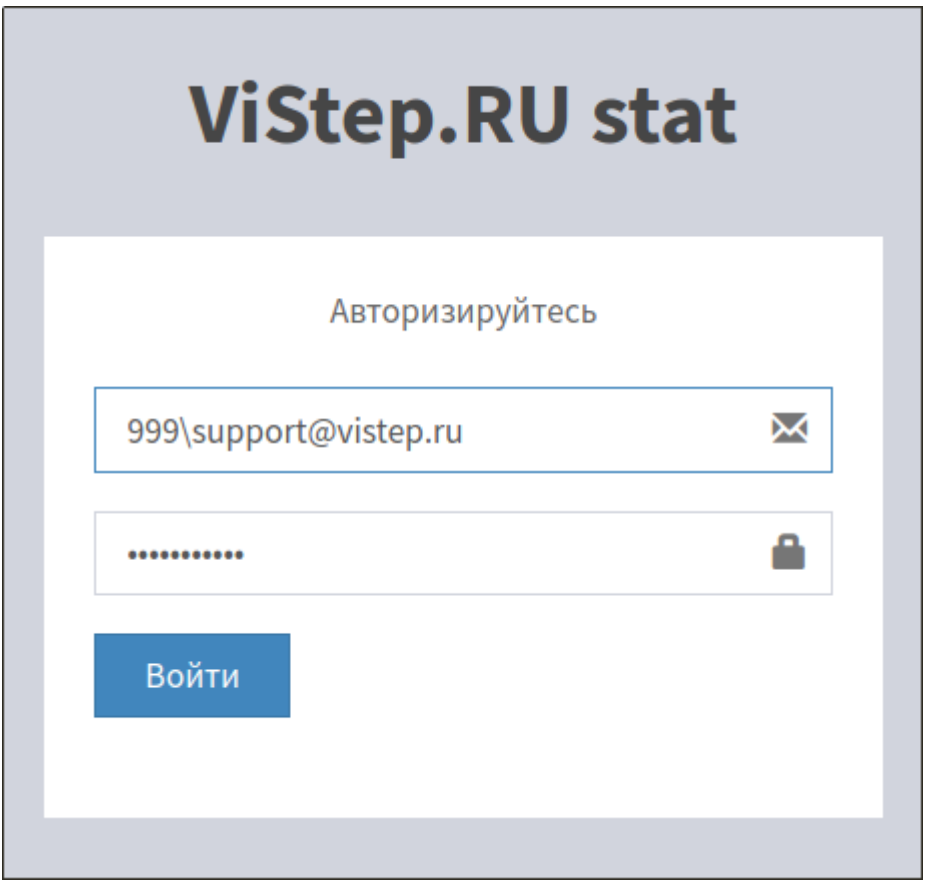

Для авторизации в локальной версии системы статистики ViStep.RU достаточно ввести внутренний номер телефона и пароль:

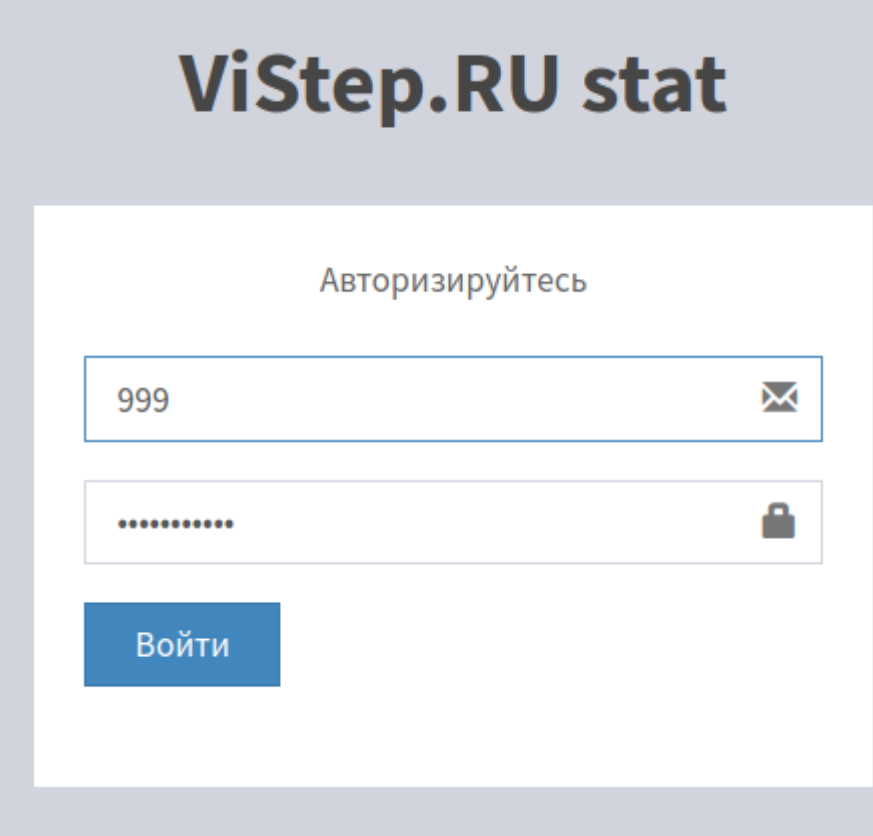

## From: <https://wiki.vistep.ru/>- **Система статистики call центров на IP-АТС Asterisk (FreePBX)**

Permanent link: **[https://wiki.vistep.ru/doku.php?id=faq:conf\\_intnum&rev=1510571801](https://wiki.vistep.ru/doku.php?id=faq:conf_intnum&rev=1510571801)**

Last update: **2017/11/13 18:16**

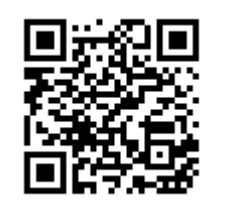